## Muhasebe Hesabı Döviz Toplamları

Hesaba ait dövizli toplamlar hesap tanımı üzerinden ya da Hesap planı listesinden incelenebilir. Bunun için F9 sağ fare tuşu menüsündeki Döviz Toplamları seçeneği kullanılır. Açılan pencerede dövizli toplamlarının alınacağı koşullar filtre seçenekleri kullanılarak belirlenir.

Döviz toplamları filtre seçenekleri şunlardır:

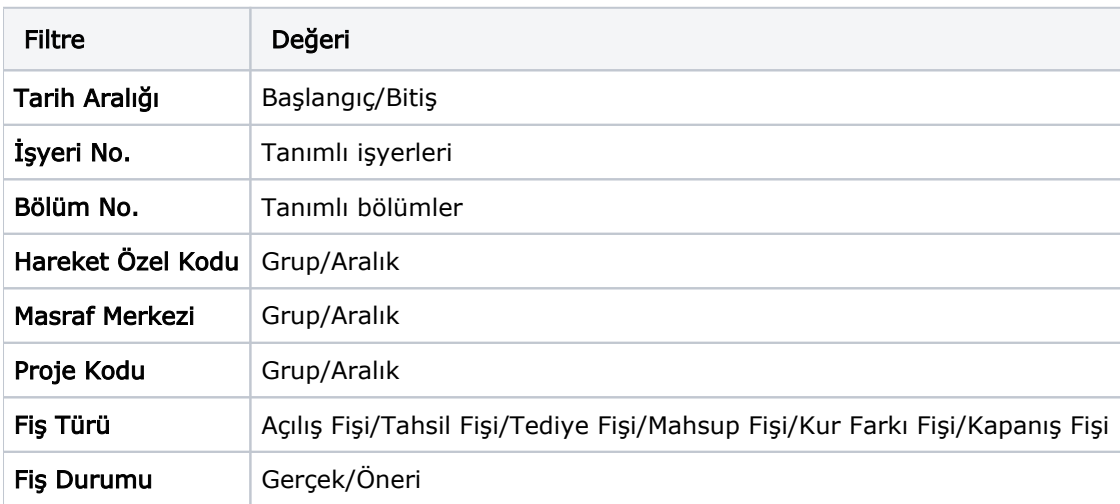

Döviz toplamları Tarih Aralığı filtre satırında başlangıç ve bitiş tarih aralığı verilerek yalnızca bu aralıkta kalan işlemleri kapsayacak şekilde alınır. Fiş Türü filtre satırlarında yapılacak seçimle yalnızca seçilecek fiş türleri ile yapılan hareketleri içerecek şekilde döviz toplamları izlenir.

Döviz toplamları penceresinin üst bölümünde hesap kartının kodu ve adı yer alır. Pencerenin orta bölümünde özel kod bilgisinin yanı sıra, toplamların hangi tarih aralığına ait olduğu izlenir. Dövizli tutarlara ait toplam bilgileri ise satırlarda listelenir.

Tablo satırlarında, her işlem dövizi türüne ait bilgiler ayrı bir satır olarak yer alır. İşlem dövizi, fişlerde kullanılan işlem dövizi türüdür. İşlem dövizi üzerinden borç, alacak ve bakiye toplamları ile birlikte yerel birim ve işlem dövizi üzerinden toplam tutarlar da ilgili alanlarda görüntülenir.